# **Invantive Cloud**

# Reference Manual

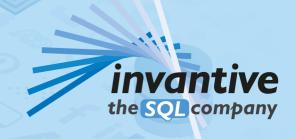

# **Contents**

| 1      | Invantive Cloud             | 1  |
|--------|-----------------------------|----|
| 1.1    | Introduction                | 1  |
| 1.2    | User Registration           |    |
| 1.3    | Link to Organization        |    |
| 1.4    | Menu                        |    |
| 1.4.1  | Main Dashboard              |    |
| 1.4.2  | Databases                   | 8  |
| 1.4.3  | Data Containers             | 10 |
| 1.4.4  | Preauthenticate Application | 11 |
| 1.4.5  | Bridge Online Configuration | 22 |
| 1.4.6  | SQL Editor                  | 23 |
| 1.4.7  | Organizations               | 25 |
| 1.4.8  | Users                       | 27 |
| 1.4.9  | Agreements                  | 29 |
| 1.4.10 | Blocked Agreements          |    |
| 1.4.11 | License Keys                |    |
| 1.4.12 | Invoices                    |    |
| 1.4.13 | Logging                     |    |
| 1.4.14 | My Profile                  | 31 |
| 1.4.15 | My Organization             |    |
| 1.4.16 | Multi-Factor Authentication |    |
| 1.4.17 | My Messages                 |    |
| 1.4.18 | Contact Us                  |    |
| 1.4.19 | Log Out                     |    |
| 1.5    | Concepts                    | 33 |
| 1.5.1  | Security                    |    |
| 1.5.2  | Devices                     |    |
| 1.6    | Bridge Online               | 34 |
| 1.6.1  | OData 4                     |    |
| 1.6.2  | Metadata                    |    |
| 2      | Invantive Basics            | 35 |
| 2.1    | Configuration               | 35 |
| 2.1.1  | Customer Service            |    |
| 2.1.2  | OS Patform                  | 35 |
| 2.1.3  | Startup Checks              |    |
| 2.1.4  | Cryptography                |    |
| 2.1.5  | Ul Language                 |    |
| 2.1.6  | Folders                     |    |
| 2.1.7  | Capacity                    |    |
| 3      | Contact Information         | 38 |
| •      |                             |    |
|        | Index                       | 40 |

# 1 Invantive Cloud 1.1 Introduction

### **Assistance**

Do you need help setting up the connection for Power BI or Power Query with platforms such as Twinfield, Visma or Exact Online?

### Schedule free session today

Do you need contact with other users?

Visit the Invantive community forums

### What is Invantive Cloud?

Invantive Cloud is an online portal with customer services and Power BI and Power Query connectors. It is available at <a href="https://cloud.invantive.com">https://cloud.invantive.com</a>. Invantive Cloud provides among others:

- Access to your invoices and license keys.
- User management.
- Audit trails on your systems and API use.
- Cloud-based virtual databases.
- Web app development.
- Management of the OData connectors of Invantive Bridge Online.

All Invantive users can use Invantive Cloud to manage their subscription and with most subscriptions you can also use the virtual databases on the supported platforms. The virtual databases are available for platforms such as AFAS, Exact Online, Twinfield and Visma.net. The virtual databases are also available to retrieve data into Power BI using OData version 4 with the Invantive Bridge Online of Invantive Cloud.

### 1.2 User Registration

Follow these steps to register your user account on Invantive Cloud:

- Open https://cloud.invantive.com in your browser.
- A form similar to the following appears:

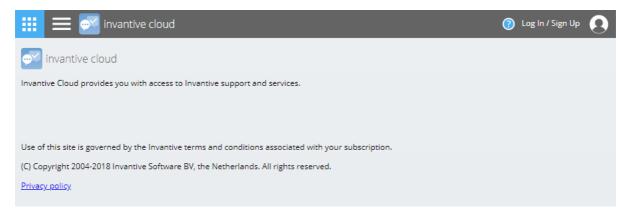

- Click on "Log In / Sign Up" in the top-right corner.
- A form similar to the following appears:

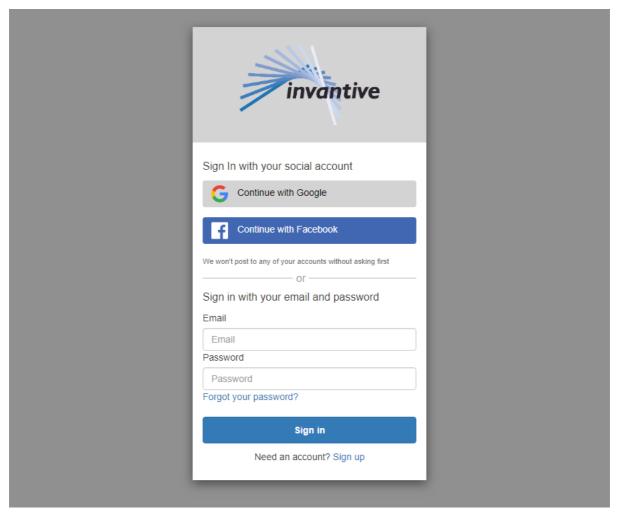

- Click on "Sign up" at the bottom of the form.
- A form appears.
- Enter your email address.
- Enter a password that matches the requirements as indicated by all check marks becoming green:

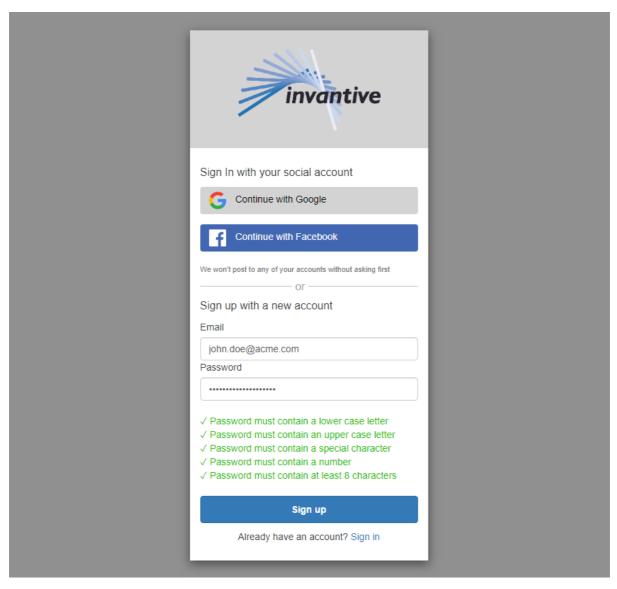

- Click on "Sign up".
- A code of 6 digits is sent to the email address you have entered to validate that you have access to inbox of the the email address.
- Wait until the mail arrives.
- Enter the 6-digit code in the form:

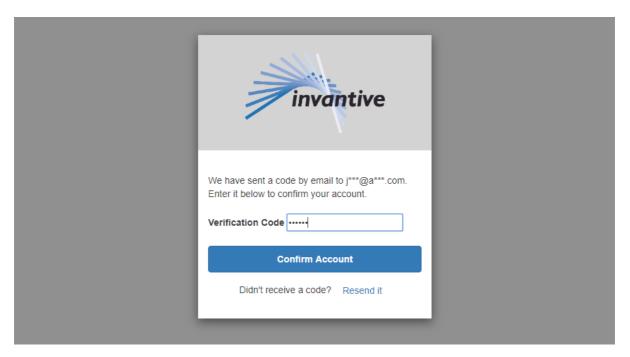

- Click on "Confirm Account".
- A QR code image is displayed for additional security by using a two-step verification (QR code obfuscated here):

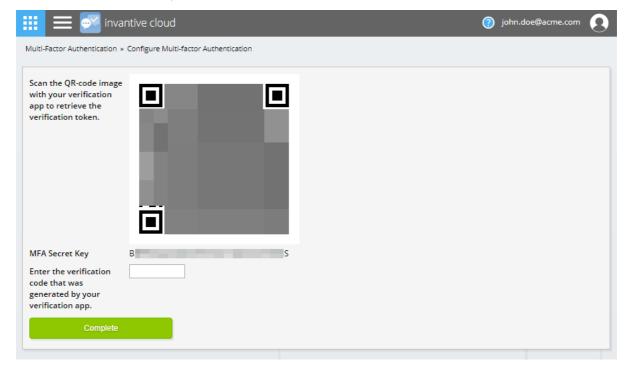

- Install an app like Google Authenticator or Microsoft Authenticator on your personal phone.
- Using the app scan the QR code.
- Enter the generated 6-digit verification code to ensure that your personal phone and Invantive Cloud are synchronized.
- Click on "Complete".
- The user registration has completed.

### 1.3 Link to Organization

Invantive Cloud provides services for drive-by users without an associated organization and to users of registered customers.

Users without associated organization can access selected parts of the functionality:

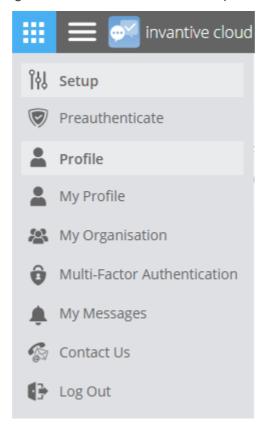

Users without associated organization also have access to all related apps:

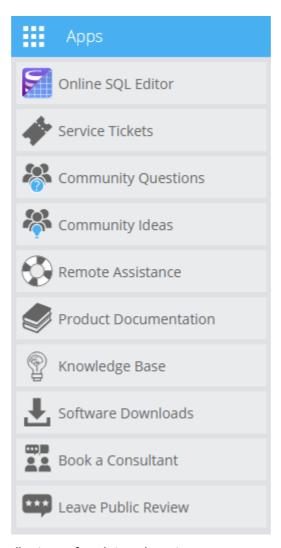

By default, all license coordinators of registered customers are associated with their company in Invantive Cloud. All other associations between users and organizations are currently done manually by Invantive upon approval of a license coordinator.

Please send a mail to <a href="mailtosupport@invantive.com">support@invantive.com</a> with the name and email address of your users to request association with your organization.

### 1.4 Menu

This section describes the available functions in the menu. The presence of functions depend on your authorization.

#### 1.4.1 Main Dashboard

The main dashboard is shown by clicking on "invantive cloud" in the top bar:

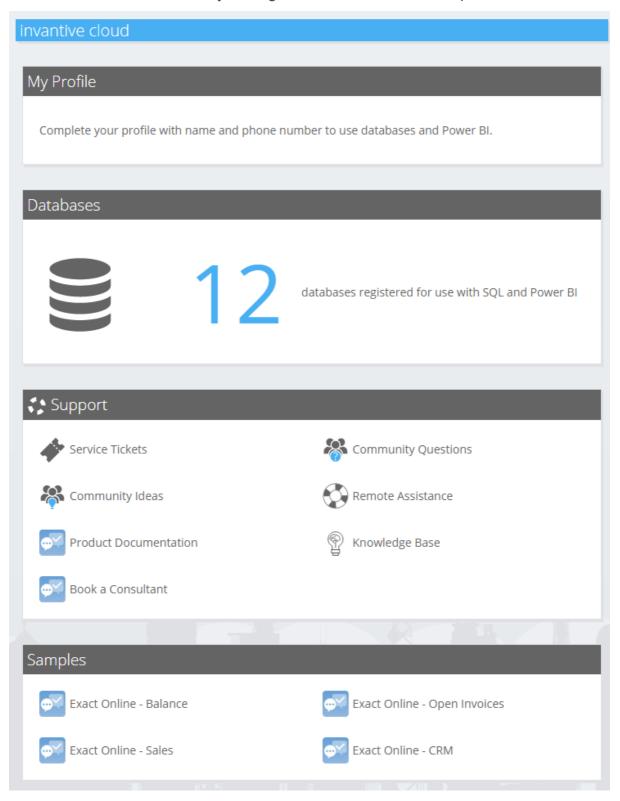

The elements of the main dashboard vary depending, but resemble the dashboard shown above:

• My Profile: some functionality is unavailable when parts of the current user's profile are missing. Click on "My Profile" to complete your profile 31.

- Databases: direct access to registered databases.
- Support: direct access to support options.
- Samples: a number of pre-defined Power BI reports for use with Invantive Bridge Online.

#### 1.4.2 Databases

The form "Databases" contains a list of registered databases. All Invantive SQL databases are virtual; they do not store data, but only define the containers of data elements in the cloud or in other traditional databases or files.

### List

There is a form in list format:

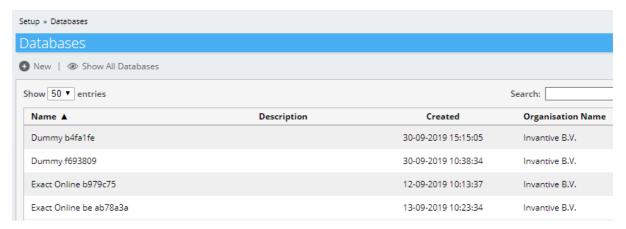

The "New" button allows you to add databases.

When you are authorized to see databases from multiple organizations, the "Show All Databases" allows you to restrain the databases to solely the databases of your main organization.

### **Details**

There is also a details format:

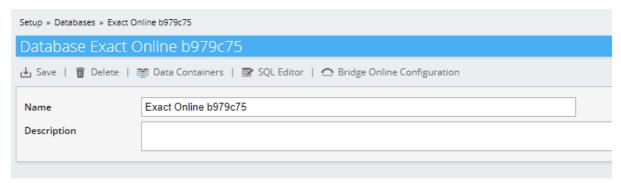

#### **Buttons**

The "Save" button memorizes changes made to the changeable fields.

The "Delete" button permanently deletes the database currently displayed, including memorized log on credentials to the platform.

The "Data Containers 10" button shows the individual data containers with the data that can be access through the database. There is only one data container per database for simple scenarios, but more complex set ups can have dozens of data containers per database.

The "SQL Editor 23" button opens the SQL editor on the selected database.

The "Bridge Online Configuration 22" button shows a manual on how to configure Bridge Online to retrieve data from this database for Microsoft Power BI.

### **Fields**

The "Name" field is a unique name of the database for easy reference. By default a name is generated automatically based upon the platform name.

The "Description" is a free text field, describing the contents of the database.

### **New Database**

The registration of a new database has two steps:

- First you select the platform you wish to define the database on.
- Depending on the platform, you can enter the log in credentials.

The platform choice looks like the following picture:

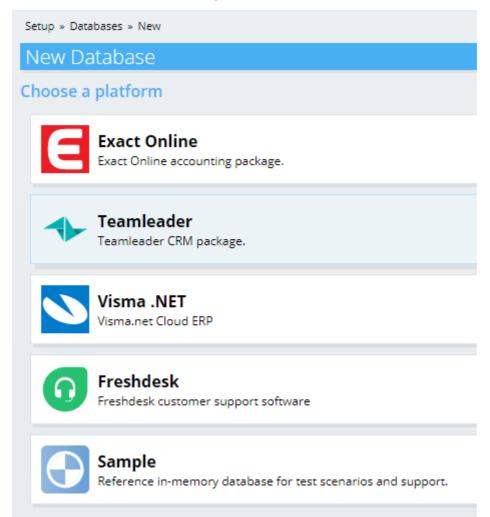

The next step depends on the platform chosen, but in general shows a log in form of the platform itself.

When connecting to an application protected by a firewall using source IP-address, please make sure to white list the following IP addresses:

- 52.48.151.77
- 52.48.177.24

#### 1.4.3 Data Containers

The form "Data Containers" contains a list of registered data containers. A data container is part of a database and contains the actual data accessible.

### List

There is a form in list format:

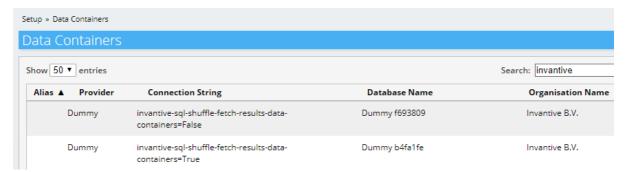

Data containers can not be added from this form. An initial data container is created when you define a new <u>database</u>.

### **Details**

There is also a details format:

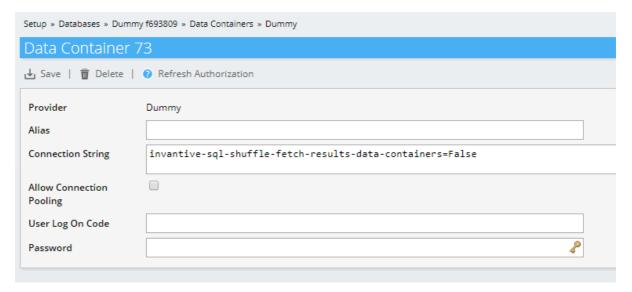

### **Buttons**

The "Save" button memorizes changes made to the changeable fields.

The "Delete" button permanently deletes the data container currently displayed, including memorized log on credentials to the platform.

The "Refresh Authorization" button refreshes the connection credentials on platforms where a refresh token is used, such as Exact Online or Teamleader. The authorization refresh requires you to log on again on the associated platform.

#### **Fields**

The following fields are available:

- Connector: the platform this data container connects to.
- Alias: an Invantive SQL data container alias. It is for use on databases with multiple data containers to qualify object names with a reference to a specific data container.
- Connection String: specification of advanced features for the connection. The connection string is a semi-colon separated list of names and values. The available names and values are listed per connector on <a href="https://documentation.invantive.com">https://documentation.invantive.com</a>. For ANSI SQL-based data containers, you can also use connection string parameters provided by the backing ADO.NET connector.
- Allow Connection Pooling: Invantive SQL provides on ANSI SQL-based data containers a custom algorithm for connection pooling. Enable this setting to activate it. Advanced use only.
- User Log On Code: log on code for use with connectors that use traditional user log on code/password combinations.
- Password: associated password or API token key.

#### 1.4.4 Preauthenticate Application

Invantive SQL connects to over 50 platforms, from the cloud, file formats and traditional SQL-databases. Many platforms use OAuth2 to authenticate the application and the user. OAuth2 offers several facilities for this, such as Implicit Grant and Code Grant.

When you run an Invantive product such as Invantive Data Replicator on hardware under control of your company, you can use the Code Grant Flow to preauthenticate an application.

"Preauthentication" creates application settings (including a refresh token) which enable access to cloud applications such as Exact Online using an application without further security credentials exchange. The process can be executed before the actual use of the application. Invantive Preauthentication has no relationship with Kerberos Preauthentication.

Preauthentication is currently supported on Exact Online (all countries).

## **Security warning**

A two-step authentication to achieve strong authentication is only applied during preauthentication. Apply additional measures such as IP-based access control or hardware-bound encryption of the token when you require continuous strong authentication after preauthentication. Please consult your security officer when in doubt.

### 1.4.4.1 Preauthenticate Exact Online

To preauthenticate an Exact Online application, please execute the following steps:

### **Preparation**

Execute the following steps:

• Navigate to the **Exact App Center**:

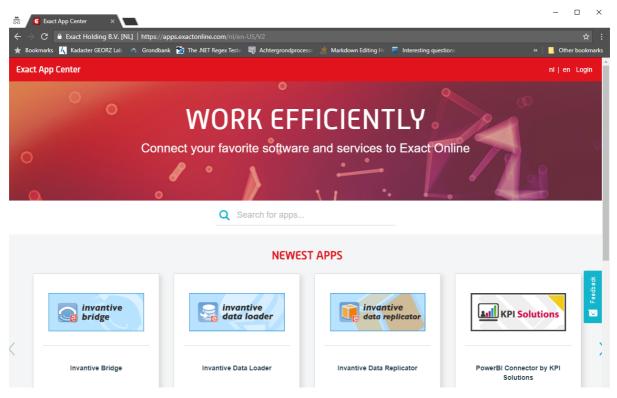

- Choose the correct country.
- Log in:

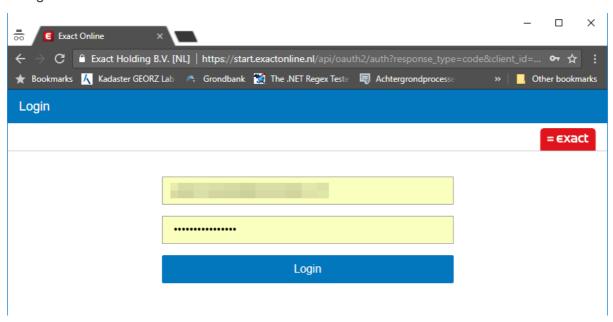

- For the next step, make sure that you have an Exact Online App Center subscription. This is a free subscription that allows you to register your own API keys.
- To register for such an account, go to <a href="https://apps.exactonline.com">https://apps.exactonline.com</a>

• Scroll to the bottom and search for "Are you an app developer?", click on "Learn More".

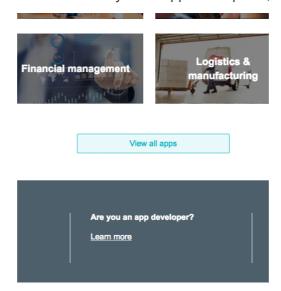

• On the next page, choose 'Step 1: Register', click on the 'Register your app' button.

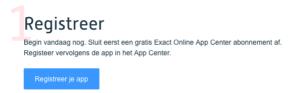

• On the next page, you'll see a form to register, you can choose "Login" at the bottom of the form.

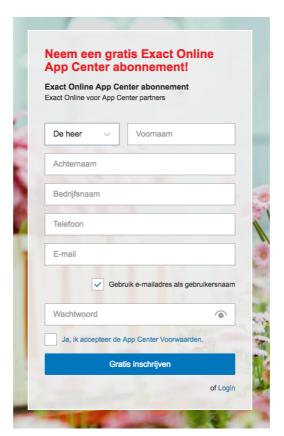

 Now check for the following: "Manage subscription" should be checked under the Grant rights for the user. You can check that on the Grant rights page for the user: Master data > Overview | Users > User > Rights.

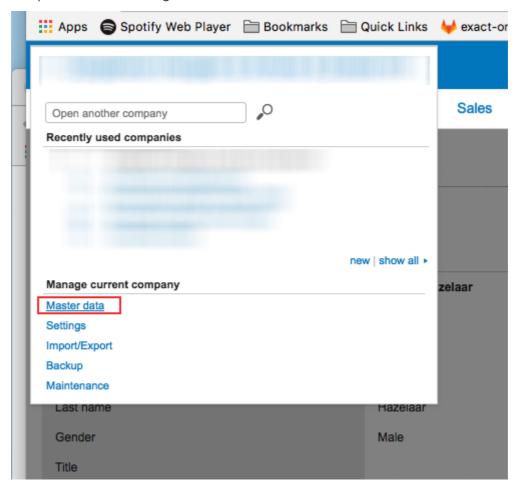

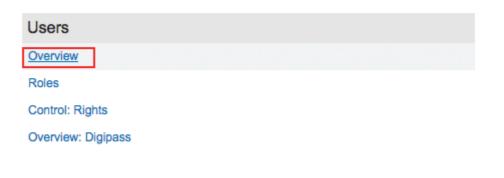

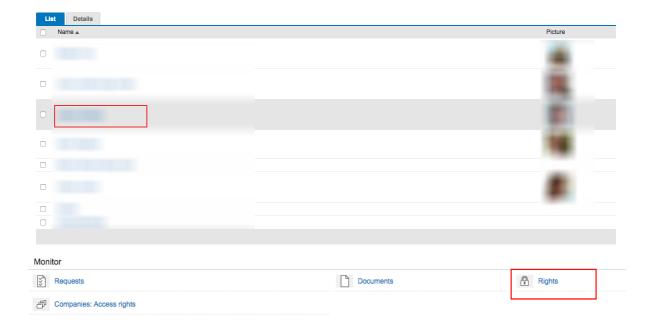

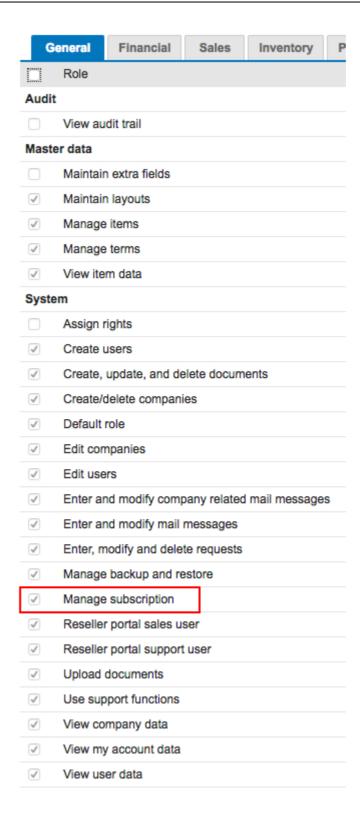

- If you go back to <a href="https://apps.exactonline.com">https://apps.exactonline.com</a>, there should be a new option available:
- Choose 'Manage my apps' or 'Register API Keys':

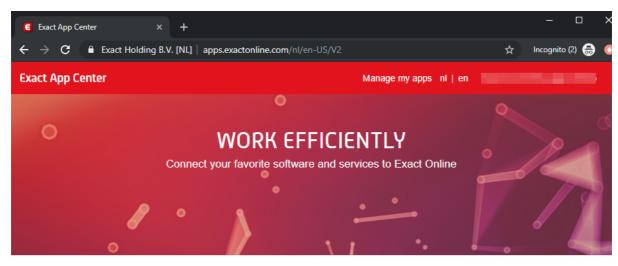

- Q Search for apps...
- Choose the app that you wish to preauthenticate a user on.
- Click on 'Show' next to the client secret.
- Take note of the following values as shown below: client ID, client secret and redirect URI.
- When you preauthenticate for use with Exact Online using an Invantive product and when it
  fits your security policy to use an external provided callback URL, you can use
  <a href="https://exactonlineclientredirect.invantive.com">https://exactonlineclientredirect.invantive.com</a>. In fact, most Invantive products support any
  callback URL since they run without a browser environment.

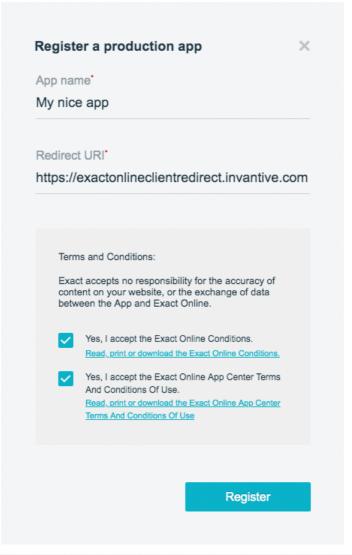

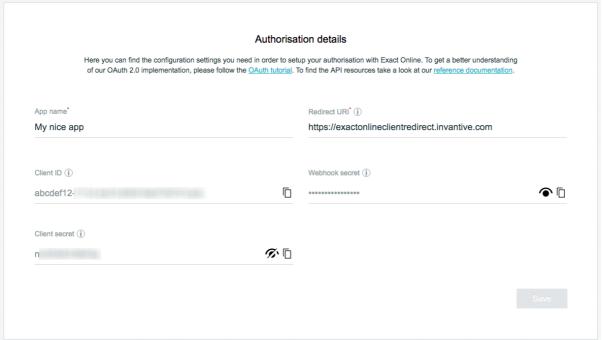

**Exact Online App Authorisation Details** 

### **Preauthenticate**

Then preauthenticate the application:

- Open Invantive Cloud.
- Choose "Preauthenticate" in the menu.
- Read and fill out the form as shown using the values previously noted:

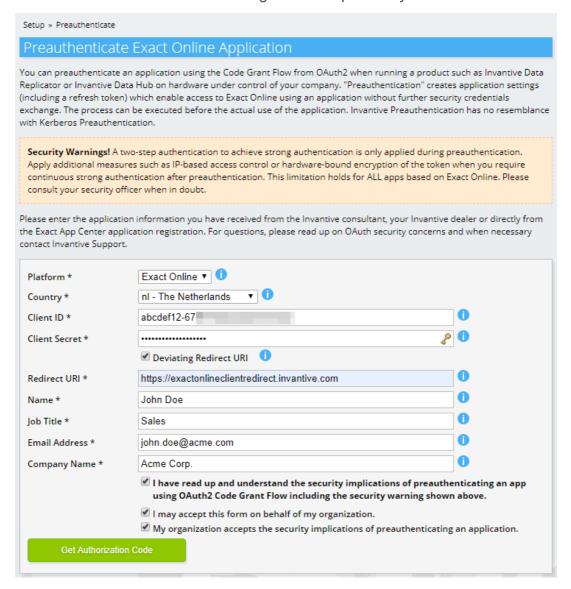

- When you use a redirect URI different from cloud.invantive.com, remember to check the box "Deviating Redirect URI". If so, an additional form appears labeled "Exchange Code".
- Click on the "Preauthenticate" button.
- Exact Online will now ask you to authenticate yourself:

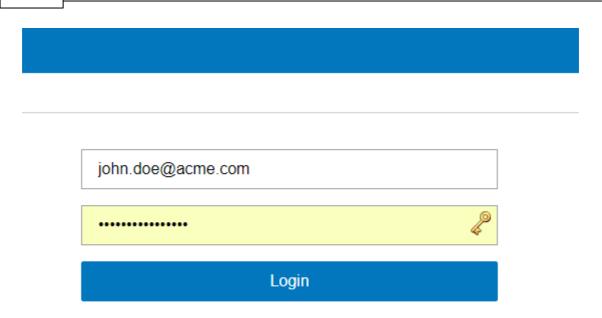

• On successful authentication, Exact Online will ask you to authenticate access by the application to your Exact Online data with the same privileges as the user:

### My nice App

heeft uw permissie nodig om toegang te krijgen tot de gegevens van uw Exact Online omgeving

john.doe@acme.com

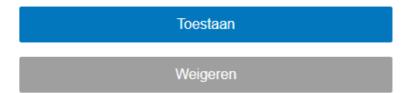

- · Click on "Allow".
- The browser will be redirected to the redirect URI.
- The URL will contain essential information for preauthentication.
- Click in the URL and copy the whole URL to the clipboard:

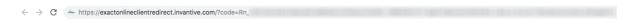

 Exchange the URL into a OAuth2 refresh token by pasting it in the field "Code Return URL" and press the button "Exchange".

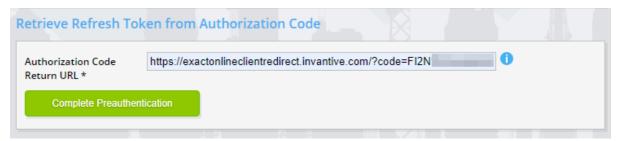

• The resulting page displays the settings for preauthenticating your application:

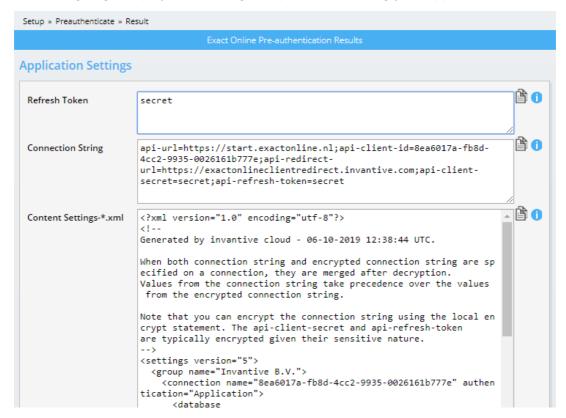

- The field "Refresh Token" contains the OAuth2 refresh token.
- The field "Content settings.xml" contains an Invantive database definition for storage as a file named settings-<NAME>.xml in %USERPROFILE%\invantive. Confidential information in the connection string is however readable in plain text.

### 1.4.5 Bridge Online Configuration

Invantive Bridge Online is a website that allows access to databases stored in Invantive Cloud from popular software packages such as Power BI and Power Query on Excel. Bridge Online provides access using the OData4 protocol.

Each database is accessed using a URL that starts with "<a href="https://app.office365-apps.com">https://app.office365-apps.com</a>. Included in the URL is a version number of the Bridge Online software version, plus the unique number of the database. For example, the URL "<a href="https://app.office365-apps.com/powerbi/bridge/v10/106/odata4/">https://app.office365-apps.com/powerbi/bridge/v10/106/odata4/</a>" specifies version 10 of the Bridge online software and database number 106.

For ease of use, a manual is automatically displayed for each database, resembling:

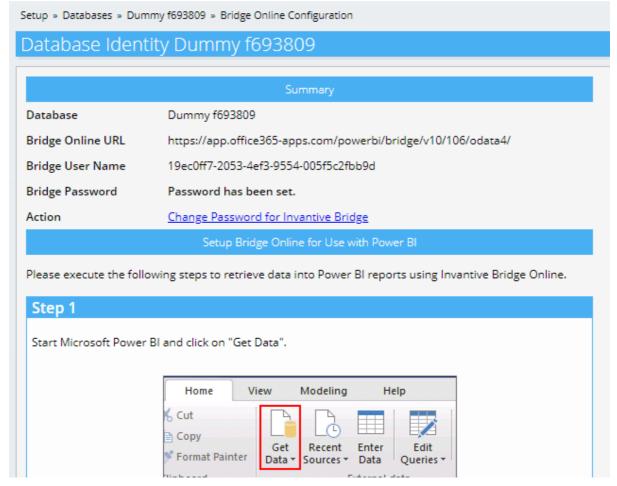

The Bridge Online URL is the URL to enter for the OData feed in Power BI or Power Query. A pop-up will be displayed next in Power BI/Power Query to choose the authentication methode. Use the Bridge User Name and the Bridge password. The Bridge password is the same for all databases available to your user account.

# **Pseudonymization**

Invantive Bridge Online does a reasonable job on pseudonymization of names of persons. There is no guaranteed completeness and/or correctness on the effectivity.

Upon written request in a ticket, pseudonymization can be disabled for your user account.

Your organization's representative must explicitly mention that the organization is aware that disabling best-effort pseudonymization might be in conflict with applicable laws and compliance rules and that the organization accepts all consequences of this.

### **IP Address Validation**

In addition to geo blocking, Invantive Bridge Online requires both a user name/password combination as well as white-listing the IP addresses used to retrieve data from.

Upon written request in a ticket, additional specific IP address can be added for your user account.

Upon written request in a ticket, all IP address can be added for your user account. This is necessary for use with Power BI on the web.

Your organization's representative must explicitly mention that the organization is aware that providing access to data through solely user name/password combinations might be in conflict with applicable laws and compliance rules and that the organization accepts all consequences of this.

#### 1.4.6 SQL Editor

The form "SQL Editor" allows Invantive SQL access to the contents of a database 3.

First choose the database to use. The database chosen will be displayed in the menu group until disconnected:

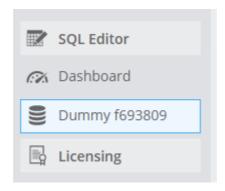

The SQL editor will open and display three groups:

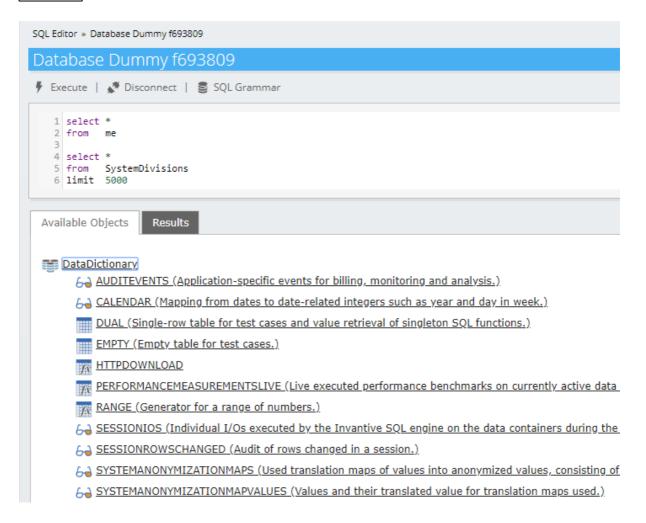

#### **Buttons**

The "Execute" button runs the Invantive SQL statement in which the cursor is positioned within.

The "Disconnect" button disconnects from the database and also removes the database from the menu group.

The "SQL Grammar" button displays the Invantive SQL grammar for reference purposes.

#### **Elements**

The SQL editor window is displayed on top. It grows to accommodate more text when necessary.

The "Available Objects" tab displays the objects per data container. Double click on an object to insert a statement to retrieve the data into the SQL editor.

The "Results" tab displays the results of the query:

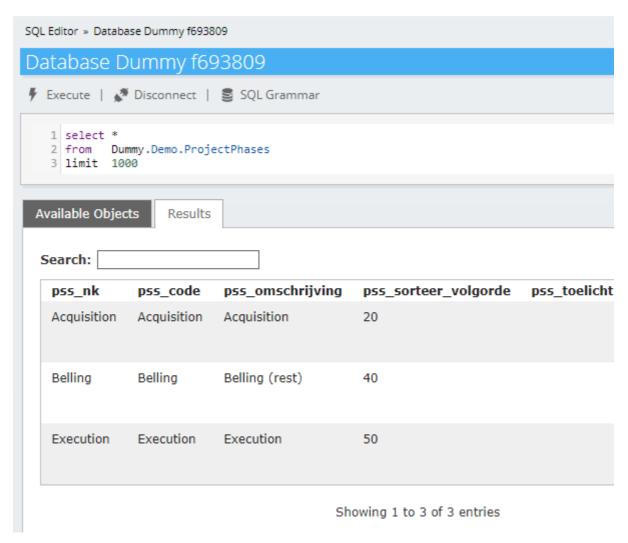

The "Search" box allows entry of a text used to restrain the results to solely rows containing the search text in any column.

### 1.4.7 Organizations

The form "Organizations" contains a list of organizations. There will be one entry for most users.

### List

There is a form in list format:

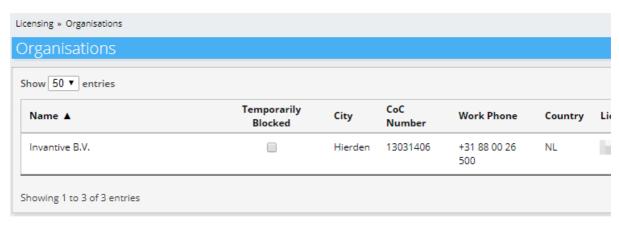

The data is taken from Invantive's internal systems. When you find an error, please send an email to support@invantive.com.

### **Details**

There is also a details format:

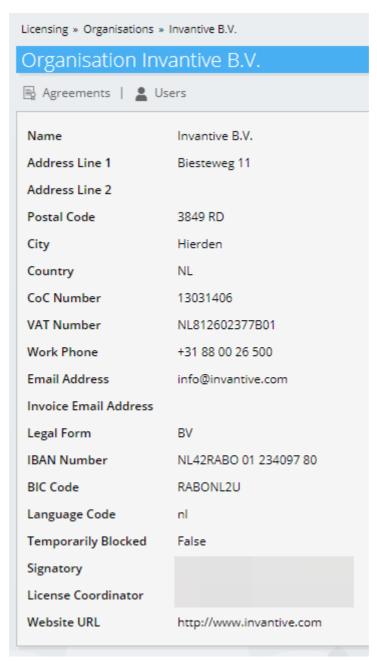

#### **Buttons**

The "Agreements" button navigates to a form with all <u>agreements</u> of the organization.

The "Users" button navigates to a form with all registered users 27 of the organization.

#### **Fields**

The following fields are used:

- Name: legal name of the organization.
- Address Line 1/2: street of the legal address of the organization.
- Postal code: postal code of the legal address.
- City: city of the legal address.
- Country: country of the legal address in ISO format.
- CoC Number: chamber of commerce registration number.
- VAT Number: value added tax number.
- Work Phone: main phone number.
- Email Address: main email address.
- Invoice Email Address: possibly deviating email address to send invoices to.
- Legal Form: legal form of the organization.
- IBAN Number: bank account number.
- BIC Code: BIC code associated with the IBAN number (some countries only).
- Language Code: preferred communication language of the organization.
- Temporarily Blocked: indicator whether services have been suspended temporarily, for instance due to overdue invoices.
- Signatory: name of the person of the organization that entered into the agreement with Invantive.
- License Coordinator: name of the person within the organization that manages the agreement.
- Website URL: main website.

#### 1.4.8 Users

The form "Users" contains a list of users.

### List

There is a form in list format:

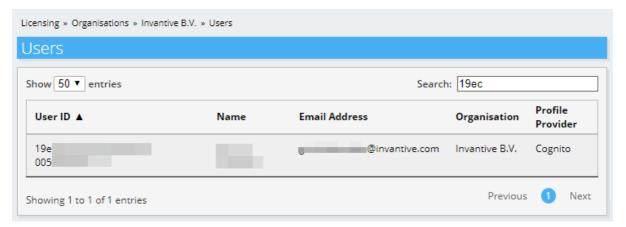

### **Details**

There is also a details format:

Licensing » Organisations » Invantive B.V. » Users » John Doe User John Doe User ID 19ec...9d Name John Doe **Email Address** john.doe@acme.com Job Title Employee Organisation Invantive B.V. Profile Provider Cognito Phone Number +31880026500 First Name John Last Name Doe Gender Μ Language en 7/1/2019 7:43:07 PM Created

#### **Fields**

The following fields are used:

- User ID: a unique ID of the user.
- Name: the full name.
- Email Address: email address used for communication.
- Job Title: job title, used for pre-authentication.
- Organization: organization name.
- Profile Provider: the technology used to authenticate the user.
- Phone Number: phone number of the user.
- First Name: first name.
- Last Name: last name.
- Gender: "M" for male, "F" for female and "U" for unspecified.
- Language: preferred communication language of the user, including the Invantive Cloud user interface.
- Created: moment when the user was registered.

Some functions of Invantive Cloud are unavailable till a user completes the profile.

### 1.4.9 Agreements

The form "Agreements" contains a list of agreements between parties and Invantive.

### List

There is a form in list format:

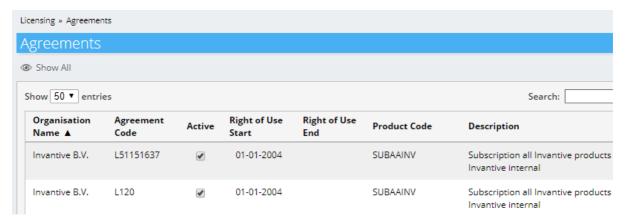

### **Details**

There is also a details format:

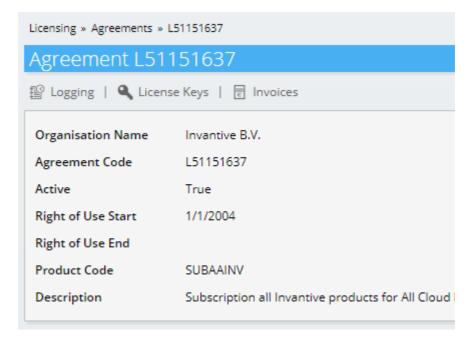

#### **Buttons**

The "Logging" button navigates to a form with <u>logged messages</u> of related to this agreement

The "License Keys" button navigates to a form with all registered <u>license keys</u> of this agreement.

The "Invoices" button navigates to a form with invoices related to this agreement.

#### **Fields**

The following fields are used:

- Organization Name: name of the counter-party of Invantive.
- Agreement Code: the unique code of the agreement.
- Active: indicator whether the agreement is still active.
- Right of Use Start: date at which the agreement becomes effective.
- Right of Use End: last effective date of the agreement.
- Product Code: associated Invantive product.
- Description: description of the product.

### 1.4.10 Blocked Agreements

### 1.4.11 License Keys

Enter topic text here.

#### **1.4.12 Invoices**

Enter topic text here.

### 1.4.13 Logging

Enter topic text here.

### 1.4.14 My Profile

Some functions of Invantive Cloud are unavailable till a user completes the profile.

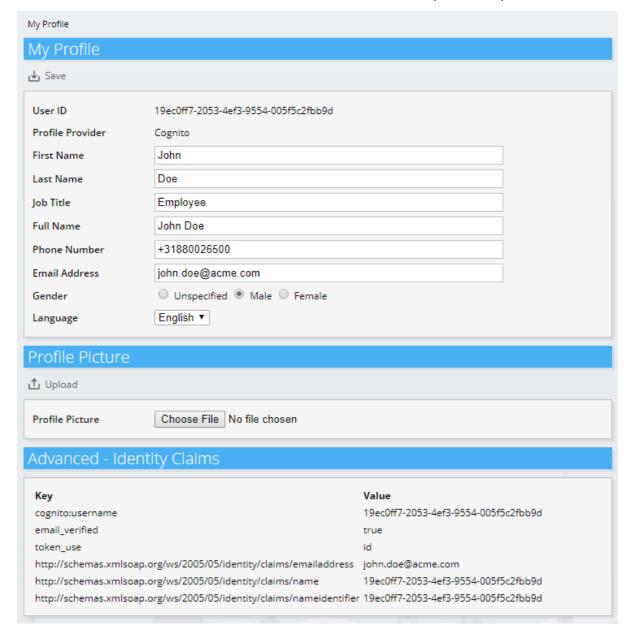

#### **Buttons**

The following buttons are used:

- Save: save changes in the My Profile section.
- Upload: upload the file with a profile picture.

### **Fields**

The following fields are used:

- User ID: a unique ID of the user.
- Profile Provider: the technology used to authenticate the user.
- First Name: first name.

- Last Name: last name.
- Job Title: job title, used for pre-authentication.
- Full Name: the full name.
- Phone Number: phone number of the user.
- Email Address: email address used for communication.
- Gender: gender.
- Language: preferred communication language of the user, including the Invantive Cloud user interface.
- Profile Picture: file to upload using the "Upload" button as picture for the user. Upload is only available when the profile provider does not itself provide a profile picture.

### 1.4.15 My Organization

The form "My Organization" is identical to the details section of the "Organizations 25" form showing the organization the current user belongs to.

#### 1.4.16 Multi-Factor Authentication

The form "Multi-factor Authentication" requires you to enter the current value of the verification code, as shown by your app:

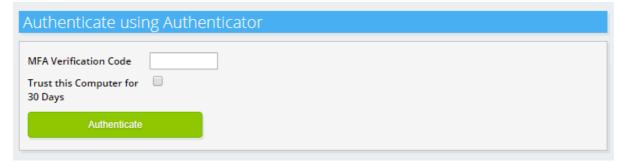

When you check "Trust this Computer for 30 Days" a cookie will be stored on your computer which avoids the need to enter the verification code on every log on during 30 days. Leaving such a cookie on an untrusted device reduces the security of your Invantive Cloud environment.

#### 1.4.17 My Messages

The "My Messages" form displays applicable messages for your organization's agreements. The top bar also displays a bell with a number when there are warnings or error messages:

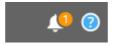

#### 1.4.18 Contact Us

The "Contact Us" form shows:

- contact and payment information for Invantive,
- procedure to report a security incident.

### 1.4.19 Log Out

Choose the "Log Out" menu option to disconnect from Invantive Cloud.

Upon re-entry, the credentials must be provided on again. The cookie created when "Trust this Computer" was chosen for the multi-factor authentication is also cleared. Upon next log on you will need to re-enter the MFA verification code.

### 1.5 Concepts

This section describes concepts of Invantive Cloud.

### 1.5.1 Security

Invantive Cloud exchanges data with back-end systems of Invantive. This data can have a sensitive nature, which a user doesn't want to be known either to other users or in the public. We have generally classified the information at the same level as data under GDPR. A number of security measures are being enforced based upon this classification.

Invantive provides this text as a help. When your organization must meet legal requirements regarding security, your organization itself is responsible for establishing and verifying the application of your information security policy. Invantive does not provide any security guarantees beyond "reasonable effort".

This section provides some insight in the security measures taken. More details are conditionally available, for instance for security audits. Costs as well as a non-disclosure agreement are part of such disclosure.

### **Authentication**

Authentication to Invantive Cloud requires a log on code and password. The password must meet a number of constraints like a minimum length and inclusion of special character categories. Such a password is a piece of knowledge that is to be kept personal.

Additionally, almost all features of Invantive Cloud require a second authentication step using a so-called Multi-Factor Authentication verification code (also known as "MFA verification code" or "TOTP verification code"). The verification code is generated using a secret that is shared with you at most once using a QR code and the secret key in plain text. This QR code should be registered/scanned using a different device than used to log on, for instance an iPhone with Google Authenticator or Microsoft Authenticator. This secret is considered a "possession" once stored in a phone.

### **Function Authorization**

A user in Invantive Cloud can be associated to exactly one organization. License coordinators on Invantive subscriptions are automatically registered in Invantive Cloud with their organization.

The number of functions available to a user of Invantive Cloud solely depends whether the user is associated with a party. Only limited functions are available when the user is not yet associated with an organization.

### **Data Authorization**

Invantive Cloud uses label security to protect data. A user in Invantive Cloud can have a number of security labels, which are determined automatically based upon properties of the user account. Each data element has a number of labels associated which enable access to the data element. When a user has one of these labels, the data element is made available. In all other cases, the data element is invisible.

For most users which are a member of an organization, this policy ensures that they can only see and change data of their own organization.

### **Geo Block**

Access to most Invantive services is only available from designated locations across the world. This includes all countries that are member of the European Union, United Kingdom and the United States. We additionally block usage from locations within these countries which enable access from normally blocked locations.

### **Audit Trail**

Invantive Cloud has a number of audit features which are registered outside the web environment to reduce the possibilities for manipulation by fraudulent users.

### **Highly Sensitive Data Encryption**

Highly sensitive data such as organization's passwords and refresh tokens are stored in another separate environment ("vault") using reversible encryption. The encryption mechanism is different per organization. The separate environment decrypts the highly sensitive data when necessary. By preference, the unencrypted data does not leave the separate environment to enter Invantive Cloud.

Explicitly not stored in an encrypted format are:

- log on codes.
- name, email address and other address information of users.
- name, email address and other address information of organizations.
- license keys.

### **Cloud Database Data Encryption**

When retrieving data from your cloud databases, the data will pass our servers in memory in an unencrypted format. When stored at rest, a number of measures have been taken to ensure the data rests in an encrypted format.

#### 1.5.2 Devices

Invantive Cloud has been designed to run across a number of devices:

- Windows 7 or newer with Chrome, Firefox or Edge. IE11 support is limited.
- Mac with Safari. Chrome or Firefox.
- iPhone and iPad with Safari or Chrome.
- · Android with Chrome.

The user interface might work on other devices, but there is no formal support or certification on other devices.

### 1.6 Bridge Online

Invantive Bridge Online enables exchange of data stored in <u>databases</u> using a number of protocols. The following protocols are currently supported:

OData version 4

#### 1.6.1 OData 4

The OData 4 protocol is typically used to retrieve data into Power Query and Power Bl. The OData 4 implementation supports:

- streaming data;
- server-side filtering;
- retrieval of metadata.

### 1.6.2 Metadata

Invantive Bridge Online offers in addition to the protocol-specific implementations also a number of endpoints to retrieve metadata for a connected user:

- User information
- Database information

### **User Information**

The user information is available at the path /me directly below the base URL. Example:

https://app.office365-apps.com/powerbi/bridge/v11/me

### **Database Information**

A list of databases connectable by the user is available at the path /setup/databases directly below the base URL. Example:

https://app.office365-apps.com/powerbi/bridge/v11/setup/databases

### 2 Invantive Basics

### 2.1 Configuration

### 2.1.1 Customer Service

All Invantive products exchanges messages with a central Customer Service node. These messages include:

- error messages for analysis,
- usage statistics for billing.

On Invantive-internal development workstations only, a non-standard Customer Service node can be selected by specifying a deviating URL in the environment variable INVANTIVE CS BASE URL.

#### 2.1.2 OS Platform

A variety of Invantive products is available on Windows, Linux and Mac OSX. The list of supported platforms varies per product, depending on the availability of the libraries such as Microsoft .NET Core.

The OS platform is automatically determined by Invantive software, but sometimes can raise bugs given the bleeding edge nature of Microsoft .NET Core. It is possible to overrule the automatic detection of the OS platform by assigning a value to the environment variable INVANTIVE FORCED OS. The following values are supported:

windows: Microsoft Windows,

• linux: Linux,

osx: Mac OSX.

#### 2.1.3 Startup Checks

The Invantive products execute a number of checks at application start to ensure that the environment running the software meets a number of pre-conditions as established by Invantive. These checks can be disabled for analysis purposes and out-of-the-ordinary deployment scenarios.

Support on products is only available when checks are not manually configured.

### **All Platforms**

The following settings are available on all platforms:

• INVANTIVE\_MIN\_GB\_FREE\_SYSTEM: minimum amount of free disk space in GB on the system disk during startup. Defaults to 5 GB.

### **Microsoft Windows**

Configuration of these checks is solely available on the Windows OS platform.

The following environment variables allow manual configuration of the checks by setting them to 'true' or 'false':

- INVANTIVE CHECK SYSTEM COMPATIBILITY: validate system compatibility.
- INVANTIVE MAINTAIN VSTO: re-activate Invantive VSTO add-ins when disabled.
- INVANTIVE\_CHECK\_OS\_UPDATES: validate OS updates have been applied sufficiently recent.

### 2.1.4 Cryptography

The Invantive products use cryptographic operations to protect:

- License key
- Invantive Keychain

By default, a key pair is used and stored in the profile of the user for encryption and decryption.

### Windows

On Windows, the encryption is normally done using Windows-managed encryption protocols. The key elements are stored in the roaming profile of the current user.

In some deployment scenarios, a user has only a temporary Windows profile. In that case it is not possible to store a key pair. This is typically signaled by an itgenlic510 error code.

As an alternative, you can configure the environment variable INVANTIVE\_CRYPTOGRAPHY to the value "MACHINE" to use a key pair that is stored solely on the device.

By setting the environment variable INVANTIVE\_RSA to INVANTIVE, encryption on Windows is also managed as on other platforms by custom Invantive code at the expense of loss of some security features. Often Windows patches break the functionality of previously Windows-managed encryption keys, typically signaled by a error like "Key not valid for use in specified state". Switching to custom Invantive code will solve this problem.

### Linux, Mac OSX, Android, iPhone, Windows on Parallels

On all other platforms, Invantive offers solely encryption using key elements stored in files in the RSA folder.

#### 2.1.5 UI Language

The Invantive products supported approximately ten languages. On first startup, the language of the Windows version will be used when supported. Otherwise US-English is used.

The license decides which from the languages are supported.

Additionally, the user interface language chosen can further be restricted by setting the environment variable INVANTIVE\_ALLOWED\_LANGUAGE\_CODES to a comma-separated list of two characters ISO 639-1 codes.

#### 2.1.6 Folders

The Invantive products store configuration and runtime information in a folder hierarchy. This hierarchy is located within the Invantive folder of the user profile. It can be opened in Windows Explorer by entering <code>%USERPROFILE%\Invantive</code> in the location bar.

The location of the folder hierarchy can be changed using environment variables. The central location can be changed by setting the environment variable INVANTIVE CONFIGURATION FOLDER to a different folder.

A number of subfolders can be relocated too:

- INVANTIVE\_CONFIGURATION\_BACKUP\_FOLDER: the folder with backups of settings files. Defaults to the master folder plus "Backup".
- INVANTIVE\_CONFIGURATION\_CACHE\_FOLDER: the folder with disk cache files. Defaults to the master folder plus "Cache".
- INVANTIVE\_CONFIGURATION\_HTTP\_CACHE\_FOLDER: the folder with HTTP disk cache files. Defaults to the root cache folder plus "http" and the OS-user and front-end user.
- INVANTIVE\_CONFIGURATION\_PERMANENT\_CACHE\_FOLDER: the folder with permanent disk cache files such as backups of Swagger specification files. Defaults to the root cache folder plus "permanent" and the OS-user and front-end user.
- INVANTIVE\_CONFIGURATION\_INCREMENTAL\_DATA\_FOLDER: the folder with permanent incremental data files such as Exact Online sync APIs. Defaults to the root cache folder plus "incdata" and the OS-user and front-end user.
- INVANTIVE\_CONFIGURATION\_DATA\_CACHE\_CACHE\_FOLDER: the folder with Data Cache disk cache files. Defaults to the root cache folder plus "datacache". Disk cache files improve performance of HTTP downloads, but when necessary can be purged.

- INVANTIVE\_CONFIGURATION\_LOG\_FOLDER: the folder with log files. Defaults to the master folder plus "Log".
- INVANTIVE\_CONFIGURATION\_DATABASES\_FOLDER: the folder with databases files. Defaults to the master folder.
- INVANTIVE\_CONFIGURATION\_PLUGINS\_FOLDER: the folder with plugin files. Defaults to the master folder plus "Plugins".
- INVANTIVE\_CONFIGURATION\_PROVIDERS\_FOLDER: the folder with provider files. Defaults to the master folder plus "Providers".
- INVANTIVE\_CONFIGURATION\_RSA\_FOLDER: the folder with RSA configuration files. Defaults to the master folder plus "RSA".
- INVANTIVE\_CONFIGURATION\_TEMPLATES\_FOLDER: the folder with template files. Defaults to the master folder plus "Templates".
- INVANTIVE\_CONFIGURATION\_TRACE\_FOLDER: the folder with trace files. Defaults to the master folder plus "Trace".

The values may contain any combination of the following placeholders which will be expanded:

- iiid: Invantive Installation ID.
- sessionid: Invantiv session ID.
- frontenduser: name of front-end user (when available).
- osuser: name of operating system user.

A folder can be configured for custom translations which overrule all default translations using the environment variable INVANTIVE I18N FOLDER.

### 2.1.7 Capacity

The Invantive products can configure the capacity of various elements using environment variables.

Support on products is only available when checks are not manually configured.

The following settings are available on all platforms:

- INVANTIVE\_DEFAULT\_THREAD\_POOL\_MIN\_WORKER\_THREADS: minimum number of worker threads in default pool. Defaults to twice the number of processors.
- INVANTIVE\_DEFAULT\_THREAD\_POOL\_MIN\_ASYNC\_IO\_THREADS: minimum number of asynchronous I/O threads in default pool. Defaults to twice the number of processors.

### **3 Contact Information**

Invantive® BV is distributor of software solutions owned by Invantive® Software BV.

### **Location Harderwijk**

Biesteweg 11 3849 RD Hierden the Netherlands Sales: +31 88 00 26 500 E-mail: info@invantive.com Web: https://invantive.com

Chamber of Commerce: 13031406 Managing Director: Guido Leenders Company domiciled in Roermond (NL).

Bank: NL25 BUNQ 2098 2586 07, BIC BUNQNL2A

VAT: NL812602377B01

Founded: 1992 2012 NAICS: 511210

### **Support**

Forums: <a href="https://forums.invantive.com">https://forums.invantive.com</a>
Customer Portal: <a href="https://cloud.invantive.com">https://cloud.invantive.com</a>

Finance: finance@invantive.com Sales: sales@invantive.com

Opening hours: 9:00 - 17:00 CET Monday to Friday excluding Dutch holidays

**Privacy Policy** 

### **Security incidents**

Security incidents: +31 88 00 26 598 Email: security@invantive.com

Opening hours: 9:00 - 17:00 CET Monday to Friday

Always include your telephone number, your e-mail address and a short description. Please do not give sensitive details until a secure communication channel has been established.

For urgent security incidents please send both an email outside of opening hours and call with number display on. You will be called back as soon as possible.

We use the <u>threat matrix</u> of NCSC to classify a reported incident. We use the <u>Responsible Disclosure Guideline</u> of NCSC as basis for our policy.

You will always receive a confirmation of receipt within 1 working day.

We ask you not to share information about the security incident with others until Invantive has had sufficient opportunity to resolve the problem and users have had sufficient opportunity to use a possibly updated version of the software. We ask you to not further use any knowledge of the security incident and to omit any actions made possible after the existence of the security problem.

If you are not satisfied with the handling, we would like to ask you to contact the NCSC.

Published: 06 November 2023

# Index

# -/-

/me 35 /setup/databases 35

# - A -

Active 29 Address line 25 **AFAS** 1 Agreement 25. 29 Alias 10 Allow connection pooling 10 Android 34 app.office365-apps.com 22 Audit trail 1, 33 Authentication Available objects 23

## - B -

Bank 38
Bell 32
BIC code 25
Billing 35
Blocked agreement 30
Bridge Online 1
Bridge Online configuration 8, 22

# - C -

Chamber of commerce 38 City 25 Client ID 11 Client secret 11 Cloud CoC number 25 Code Grant Flow 11 Compliance 22 Concept 33 Connection string 10 Connector 32 Contact Contact information 38 Cookie 32 25 Country

Created 27
Cryptography 36
Customer portal 38
Customer Service 35

# - D -

Dashboard 7
Data authorization 33
Data container 8, 10
Database 7, 8
Databases 35
Device 34
Disconnect 23

# - E -

38 **Email** Email address 25, 27, 31 **Encrypt statement** Encryption 11, 33 35, 36 Environment variable Error 35 **Exact Online** 11 Excel 22 Execute 23

# - F -

Firewall 8
First name 27, 31
Folder 37
frontenduser 37
Full name 31
Function authorization 33

# - G -

Gender 27, 31 Geo block 33 Google Authenticator 1

# - H -

Harderwijk 38

# - | -

IBAN number 25

```
37
iiid
Invantive Bridge Online
                                         - K -
Invantive BV
Invantive device key
                                         Kerberos
                                                   11
Invantive Software BV
                    38
INVANTIVE_ALLOWED_LANGUAGE_CODES
INVANTIVE_CHECK_OS_UPDATES
INVANTIVE_CHECK_SYSTEM_COMPATIBILITY
                                         Language
                                                    27, 31, 37
36
INVANTIVE_CONFIGURATION_BACKUP_FOLDER Language code
                                                        25
                                         Last name
                                                     27, 31
INVANTIVE_CONFIGURATION_CACHE_FOLDER Legal form
                                                    25
                                         License
INVANTIVE_CONFIGURATION_DATA_CACHE_CACHE_cache coordinator
                                                            25
E_FOLDER
            37
                                         Link
37
                                         Log out
                                                  33
INVANTIVE_CONFIGURATION_FOLDER
INVANTIVE CONFIGURATION HTTP CACHE FOLD
ER
    37
INVANTIVE CONFIGURATION LOG FOLDER
                                        37
INVANTIVE_CONFIGURATION_PLUGINS_FOLDERMac
                                               34
                                         Main dashboard
                                                         7
INVANTIVE CONFIGURATION PROVIDERS FOLDINGE
                                               35
                                         Menu
INVANTIVE_CONFIGURATION_RSA_FOLDER
                                        <sup>37</sup>Message
                                                   32
INVANTIVE_CONFIGURATION_TEMPLATES_FOLD retadata
                                                   35
    37
                                         Microsoft Authenticator
INVANTIVE_CONFIGURATION_TRACE_FOLDER
                                         Multi-factor authentication
                                                                 32. 33
                                         My message
INVANTIVE CRYPTOGRAPHY
                                         My organization
INVANTIVE_CS_BASE_URL
                         35
INVANTIVE_DEFAULT_THREAD_POOL_MIN_ASYN My profile
C_IO_THREADS
                38
INVANTIVE_DEFAULT_THREAD_POOL_MIN_WORK N
ER_THREADS
              38
INVANTIVE_FORCED_OS
                        35
                                         Name
                                                 25, 27
INVANTIVE I18N FOLDER
                                         NCSC
                                                 38
INVANTIVE_MAINTAIN_VSTO
INVANTIVE_MIN_GB_FREE_SYSTEM
                                  36
INVANTIVE RSA
                36
Invoice Email address
                    25
                                         OAuth2
                                                  11
IP address validation
                   22
                                         OData 4
                                                   35
iPad
      34
                                         OData4
                                                  1, 22
iPhone
        34
                                         Opening hours
                                         Operating system
                                         Organization
                                                      5, 25, 27, 29
                                         osuser
                                                 37
Job title
         27, 31
```

10, 33

Password

Phone number 27, 31 Postal code 25 1, 7, 22, 35 Power BI Power Query 22, 35 Preauthenticate 11 Privacy policy 38 Product code 29 Profile picture 31 Profile provider 27, 31 Pseudonymization

# - Q -

QR code 1

## - R -

Redirect URI 11
Refresh authorization 10
Refresh token 11
Results 23
Right of use 29
Route 38

# - S -

Sample 7 Save 31 Search 23 Security 33 Security incident 38 sessionid 37 Settings.xml 11 Sign up Signatory 25 SQL editor 8, 23 SQL grammar Startup check Support 7, 38

### - T -

Temporarily blocked 25
Trust this computer 33
Trust this computer for 30 days 32

## \_ [] \_

Upload 31

Usage 35 User 1, 5, 25, 35 User ID 27, 31 User interface language 37 User log on code 10

# - V -

VAT 38
VAT number 25
Verification code 32
Visma.net 1

# - W -

Website URL 25 Windows 34 Work phone 25

# Copyright

(C) Copyright 2004-2023 Invantive Software B.V., the Netherlands. All rights reserved.

Alle rechten voorbehouden. Niets uit deze uitgave mag worden verveelvoudigd, opgeslagen in een geautomatiseerd gegevensbestand, of openbaar gemaakt, in enige vorm of op enige wijze, hetzij elektronisch, mechanisch, door fotokopieen, opnamen, of enig andere manier, zonder voorafgaande schriftelijke toestemming van de uitgever.

Ondanks alle aan de samenstelling van deze tekst bestede zorg, kan noch de schrijver noch de uitgever aansprakelijkheid aanvaarden voor eventuele schade, die zou kunnen voortvloeien uit enige fout, die in deze uitgave zou kunnen voorkomen.

Deze handleiding is een naslagwerk bedoeld om het gebruik te verduidelijken. Indien gegevens in de voorbeeldafbeeldingen overeenkomen met gegevens in uw systeem, dan is de overeenkomst toevallig.

Auteurs: Jan van Engelen, Michiel de Brieder, Mathijs Terhaag, Tanja Middelkoop, Guido Leenders, Tatjana Daka.

The JasperReports License, Version 1.0

Copyright (C) 2001-2004 Teodor Danciu(teodord@users.sourceforge.net).

All rights reserved.

Redistribution and use in source and binary forms, with or without modification, are permitted provided that the following conditions are met:

- 1. Redistributions of source code must retain the above copyrightnotice, this list of conditions and the following disclaimer.
- 2. Redistributions in binary form must reproduce the above copyrightnotice, this list of conditions and the following disclaimer in the cumentation and/or other materials provided with the distribution.
- 3. The end-user documentation included with the redistribution, if any, must include the following acknowledgment: "This product includes software developed by Teodor Danciu (http://jasperreports.sourceforge.net)."Alternately, this acknowledgment may appear in the software itself, if and wherever such third-party acknowledgments normally appear.
- 4. The name "JasperReports" must not be used to endorse or promote products derived from this softw are without prior written permission. Forwritten permission, please contact teodord@users.sourceforge.net.
- 5. Products derived from this software may not be called "JasperReports",nor may "JasperReports" appear in their name, without prior writtenpermission of Teodor Danciu.

THIS SOFTWARE IS PROVIDED ``AS IS" AND ANY EXPRESSED OR IMPLIED WARRANTIES, INCLUDING, BUT NOT LIMITED TO, THE IMPLIED WARRANTIES OF MERCHANTABILITY AND FITNESS FOR A PARTICULAR PURPOSE ARE DISCLAIMED. IN NO EVENT SHALLTHE APACHE SOFTWARE FOUNDATION OR ITS CONTRIBUTORS BE LIABLE FOR ANY DIRECT, INDIRECT, INCIDENTAL, SPECIAL, EXEMPLARY, OR CONSEQUENTIAL DAMAGES (INCLUDING, BUT NOT LIMITED TO, PROCUREMENT OF SUBSTITUTE GOODS OR SERVICES; LOSS OF USE, DATA, OR PROFITS; OR BUSINESS INTERRUPTION) HOWEVER CAUSED ANDON ANY THEORY OF LIABILITY, WHETHER IN CONTRACT, STRICT LIABILITY, OR TORT (INCLUDING NEGLIGENCE OR OTHERWISE) ARISING IN ANY WAY OUT OF THE USE OF THIS SOFTWARE, EVEN IF ADVISED OF THE POSSIBILITY OF SUCH DAMAGE.

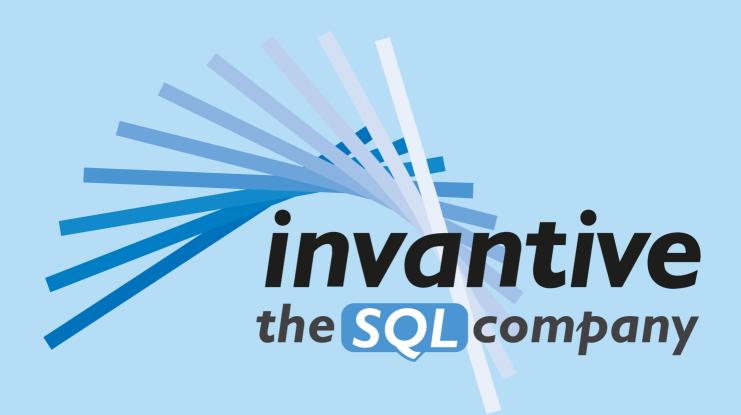

Invantive B.V.
Biesteweg 11
3849 RD Hierden
the Netherlands

Tel: +31 88 00 26 500
Fax: +31 84 22 58 178
inf o@inv antive .com

IBAN NL25 BUNQ 2098 2586 07 Chamber of Industry and Commerce 13031406 VAT NL812602377B01 RSIN 8122602377 Managing Director: Guido Leenders Registered office: Roermond